## ちーむず めあて Teams にログインして、テレビかいぎにさんかしよう。

## <てじゅん>

- 1 タブレットの でんげんを いれる。 カメラ マイク
- 2 タブレットを、じたくの Wi-Fiに つなぐ。
- 3 テスクトップの「Microsoft Teams」の アイコンか、 デスクトップ> PC > ドキュメント >「 Teams 」アイコンを ダブルクリック。 ↓

★ Teams がたちあがる。( ID とパスワードをもとめられたら、にゅうりょくする。)

## ★かいぎに でる じゅんびを して、まつ。

- 1 ひだりうえ「アクティビティ」をクリック。アクライライ
- 2 「"General"で会議 中 」と 表 示されたら、「参加」をクリック。 かき あうしゃしょう こくしゃ あっかり しゃくりゅう しゃくん あいき カメラ マイク<br>会議 中 」と表 示されたら、「参加」をクリック。 ファイン プログラム しゃく Off Off
- 3 「今すぐ参加」でかいぎ かいし。「カメラ」アイコン On 。「マイク」アイコン Off 。 いま さん か (クリックするたびに、アイコンがきりかわるか、かくにん。)
- **4 「あかいでんわ(切断)」アイコンをクリックし、いったん、かいぎからでて、はじまるまで まちましょう。**  $\perp$

## ★かいぎ かいし じこくに なったら、かいぎ かいし

1 「<sup>"</sup>今すぐ参加」で かいぎ かいし。 「カメラ」アイコン On 。 「マイク」アイコン Off 。

テレビかいぎを みんなが きもち よく する ための やくそく ※「マイク」は、じぶんが はなすときに On に きりかえ、はなし おわったら Off に きりかえる。 はなすとき ■ \* 【 ⇔ ■ \* おわったら

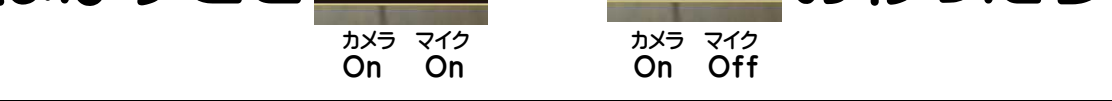

・せんせいや クラスの みんなの かおが みえたり、こえが きこえたり しますか。

・じぶんの こえに、せんせいや クラスの みんなが はんのうして いますか。

 $\perp$ 

★かいぎを やめるとき

1 「あかいでんわ(切断)」アイコンを クリック。

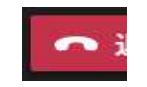

- 2 かいぎが おわったら、 Teams(ちーむず)を おわらせる。(Xボタンをクリック。)
- 3 「スリープ」を ダブルクリックして でんげんを きり、タブレットを じゅうでんする。

<まもろう、じょうほうモラル> テレビかいぎで じぶんや みんなと あう のは たのしいけれど、…… オンラインでも、せんせいや クラスの みんなと つながっています。 じゅぎょうちゅうの きょうしつや、がっこうに いる のと おなじように、 なかよく、れいぎ ただしく しましょう。(ふくそう・たいど・ことばづかい)

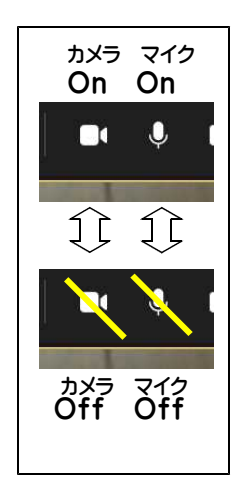